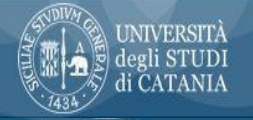

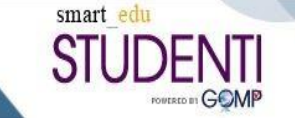

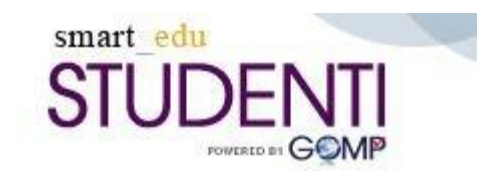

# **Procedura informatizzata per i Tirocini Curriculari in Farmacia (DSFS)**

**Utilizzo Portale Studenti SmartEdu**

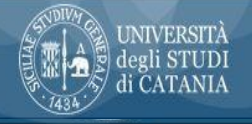

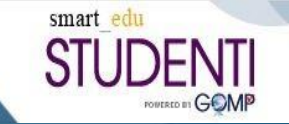

Gli studenti iscritti al Corso di Laurea Magistrale in CTF e in Farmacia, a partire dal termine del IV anno di corso, debbono svolgere un percorso formativo presso una farmacia aperta al pubblico e/o ospedaliera effettuando un tirocinio pratico assistito, della durata non inferiore a sei mesi a tempo pieno e almeno 900 ore di attività (pari a 30 CFU).

È necessario che lo studente iscritto al quarto anno di corso abbia completato la frequenza delle lezioni del secondo semestre prima dell'inizio del tirocinio.

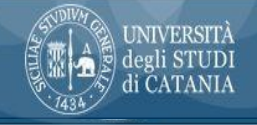

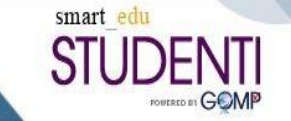

### Flusso Tirocini Curriculari in SmartEdu

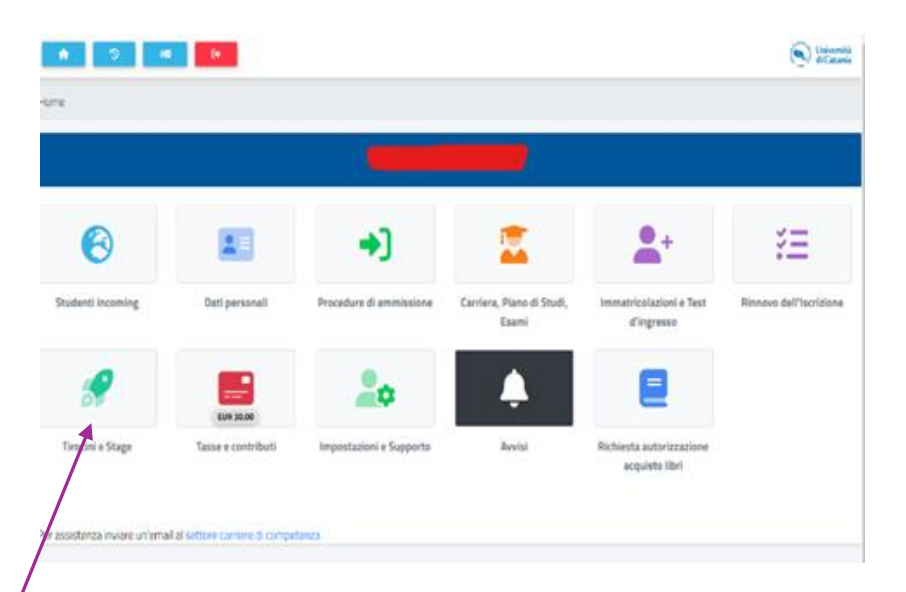

Al flusso tirocini si accede dal portale studenti SmartEdu, attraverso il menù **TIROCINI E STAGE**

Prima di qualsiasi operazione, è necessario pubblicare il proprio *curriculum,* che aziende/enti convenzionati con l'Università visioneranno insieme con la candidatura dello studente.

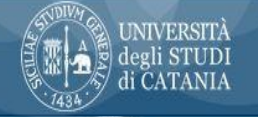

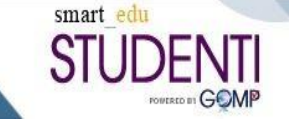

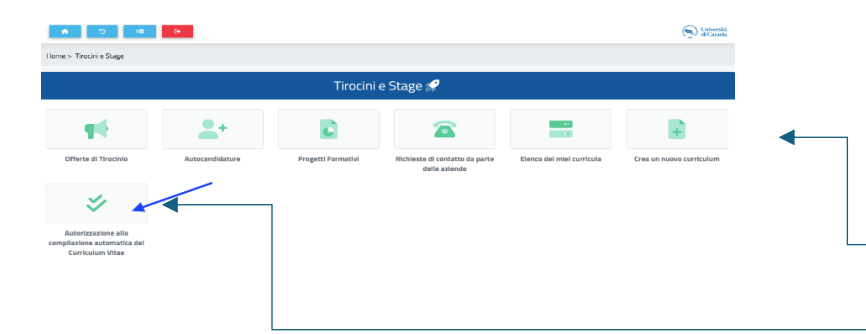

#### Per compilare il proprio curriculum accedere al menù *TIROCINI E STAGE*

Si può procedere con una compilazione manuale

*(crea nuovo curriculum)*

o crearlo automaticamente

*(autorizzazione alla compilazione automatica del curriculum)*.

Se scegli la creazione automatica del CV, ricordati di verificare che il tuo curriculum salvato sia veramente completo di tutte le informazioni

#### *elenco dei miei curricula*

In caso contrario, procedi con le opportune modifiche e salva nuovamente

*depubblica curriculum* 

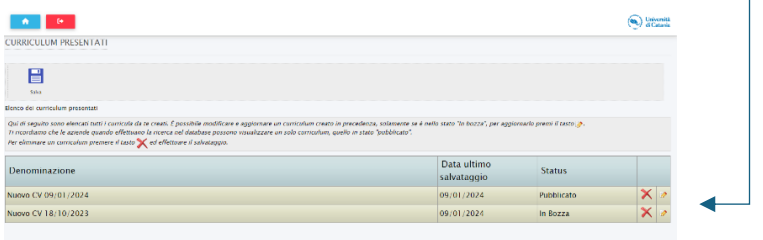

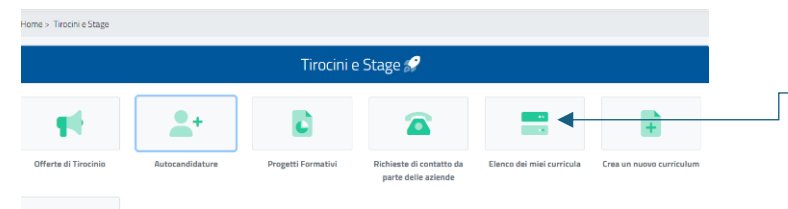

ン

Autorizzazione alla compilazione automatica del Curriculum Vitae

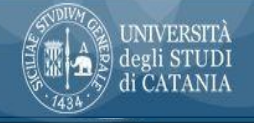

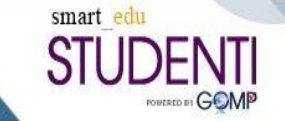

### Ricerca offerte di tirocinio

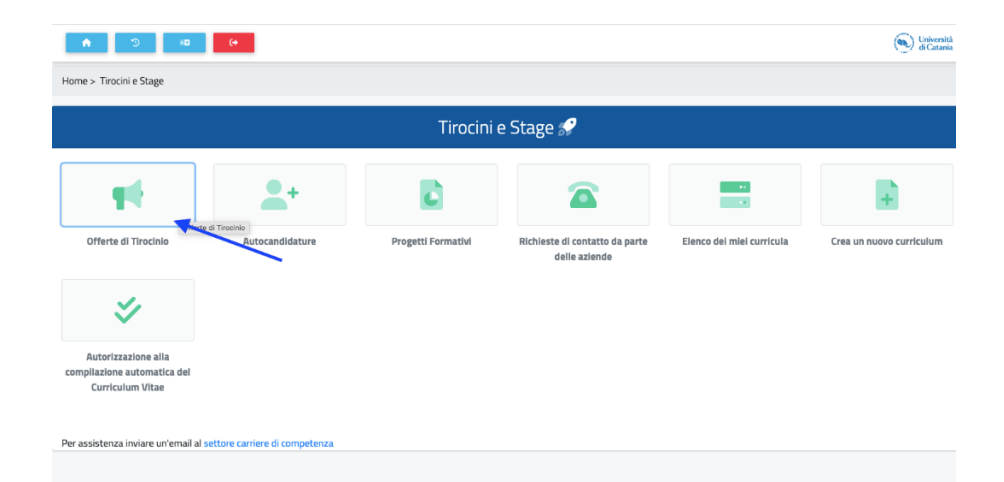

Dopo aver compilato il *curriculum*, lo studente può **visualizzare le offerte di tirocinio** e **candidarsi.**

L'operazione di *candidatura* è immediata, il sistema provvede a notificare l'evento al candidato e *all'ente ospitante,* che da quel momento potrà visionare il curriculum del candidato.

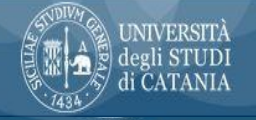

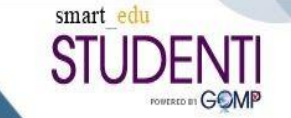

## Invio candidatura spontanea

## AUTOCANDIDATURA

Lo *studente* può proporsi ad un'azienda anche in assenza di offerta di tirocinio mediante invio automatico del proprio curriculum. Tale operazione prende il nome di "*autocandidatura*" e può avvenire per qualunque ente accreditato nel sistema. Dopo aver pubblicato il curriculum, si procede dal menù: TIROCINI E STAGE<AUTOCANDIDATURE

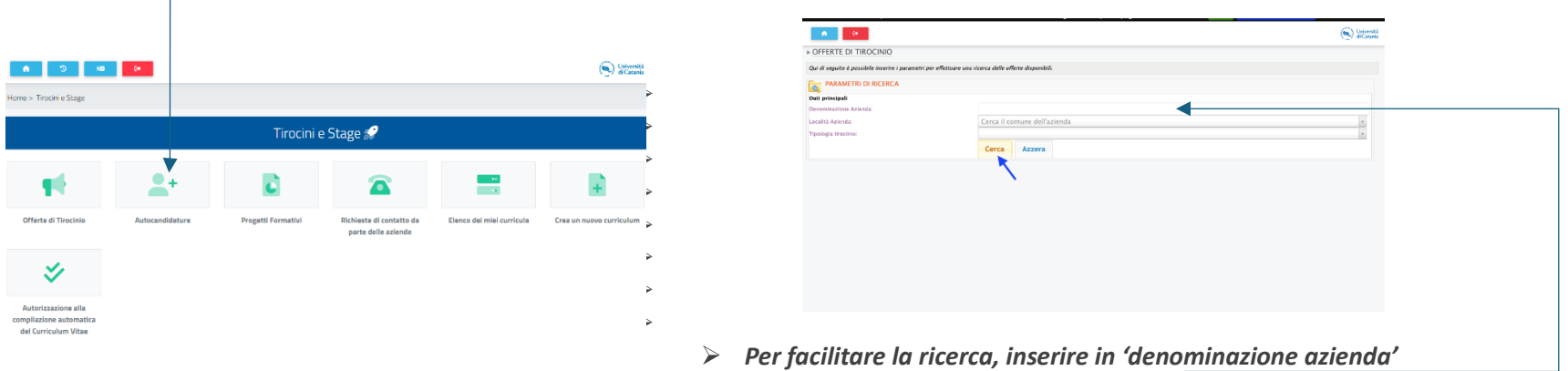

➢ *Non è necessario compilare tutti i campi*

*meno parole possibili.* 

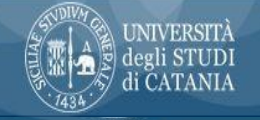

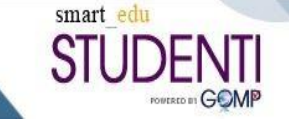

### Progetto formativo di tirocinio e Avvio del Tirocinio

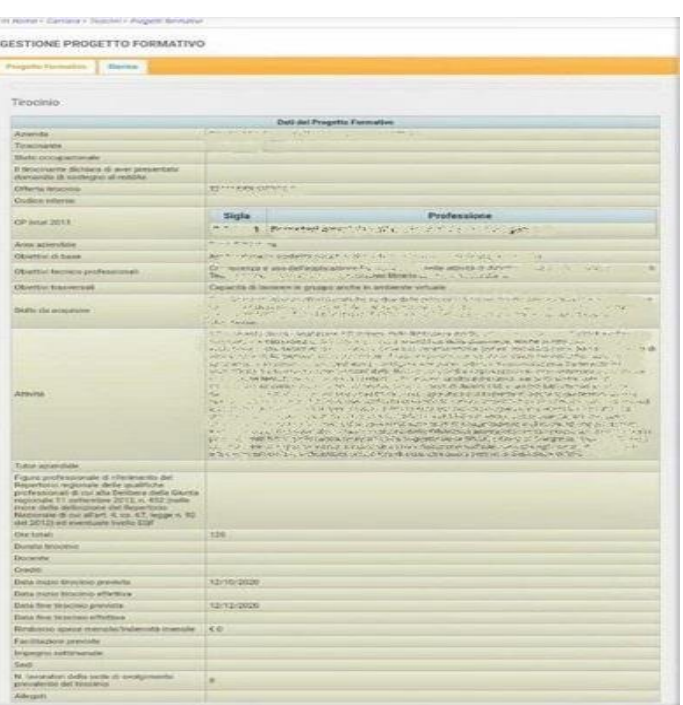

➢ L'azienda può accettare o respingere la candidatura dello studente.

➢ L'azienda, dopo l'accettazione della candidatura, procederà alla compilazione del progetto formativo, in cui verranno specificate le attività, le ore da svolgere e i riferimenti del tutor aziendale.

 $\geq$  Lo studente può visualizzare il progetto sul suo interfaccia nella sezione progetti formativi e se non intende confermare la propria disponibilità dovrà respingere il progetto o comunicarlo subito all'Ufficio referente dei tirocini del Dipartimento.

#### **[GUIDA INVIO PROGETTI](https://www.unict.it/it/didattica/attivare-un-tirocinio-curriculare-aziende) PER LE AZIENDE**

**ATTENZIONE** 

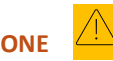

*Lo studente può avviare sul portale un solo tirocinio per volta e se è presente un progetto anche allo stato 'in bozza', nessun altro progetto potrà essere predisposto per lo studente da altre aziende.*

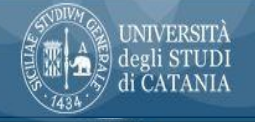

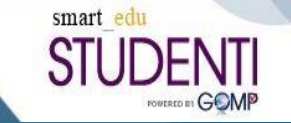

- $\triangleright$  Nel caso specifico degli studenti dei CdLM in Farmacia e in CTF, prima di passare alla fase successiva e all'avvio del tirocinio pratico lo studente deve ottemperare a due ulteriori prescrizioni.
- ➢ Infatti, come da disposizioni del Servizio Prevenzione Rischi dell'Ateneo, per l'avvio dell'attività esterna (sia presso farmacie territoriali che del SSN) è necessario aver frequentato un **corso di formazione** della durata di 12 ore su "Salute e sicurezza nei luoghi di lavoro", messo gratuitamente a disposizione dall'Ateneo di Catania (che, peraltro, corrisponde al corso necessario per iniziare l'attività di tesi sperimentale). Gli studenti verranno contattati dall'SPPR per essere inseriti nei diversi corsi programmati durante l'anno.

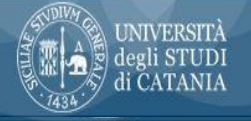

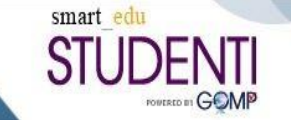

Lo studente deve quindi:

1) Compilare e inviare come indicato il **Modulo comunicazione attività - Tirocinio Professionale in Farmacia** (firmato dallo studente e dal farmacista-tutor professionale) disponibile sul sito Unict alla pagina *<https://www.unict.it/it/servizi/procedure-e-modulistica>*.

Il modulo va poi inviato via e-mail a cura dello studente al Servizio di Prevenzione e protezione dai rischi dell'Ateneo [\(sppr@unict.it](mailto:sppr@unict.it)  e in c/c a: [emanuela.arena@unict.it](mailto:emanuela.arena@unict.it) ).

2) Compilare a propria cura e inviare all'indirizzo *questionarioanamnestico@unict.it* il **Questionario anamnestico**, disponibile sempre all'indirizzo <https://www.unict.it/it/servizi/procedure-e-modulistica>

3) Una volta svolto il corso sulla sicurezza, inviare all'indirizzo [grazia.messina@unict.it](mailto:grazia.messina@unict.it) il relativo attestato.

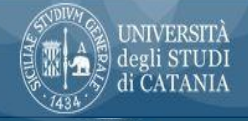

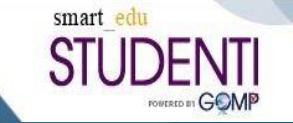

- ➢ A questo punto il progetto formativo viene esaminato dall'*Ufficio referente dei tirocini* presso il Dipartimento (email: [grazia.messina@unict.it\)](file:///C:/Users/rosariopignatello/Desktop/grazia.messina@unict.it), che inserisce il nominativo del tutor didattico e del Presidente della commissione per la valutazione del tirocinio (Presidente del CdS).
- ➢ Con l'accettazione del progetto formativo da parte di un *tutor didattico*, sarà possibile procedere all'apposizione delle firme:

Firmano il progetto formativo di tirocinio, in sequenza:

- Studente tirocinante
- Tutor aziendale
- Tutor didattico
- Area della Didattica UniCT

*Ad ogni cambio di stato del progetto il sistema invierà una notifica email.* Con l'ultima firma dell'A.Di. il progetto è formalmente approvato e il tirocinio può avere inizio.

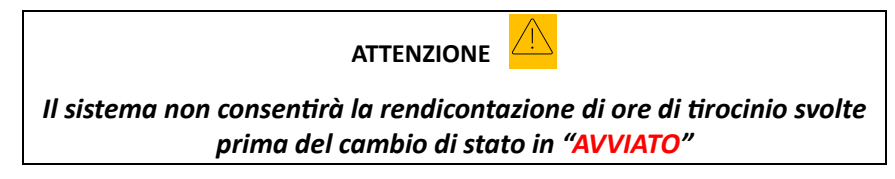

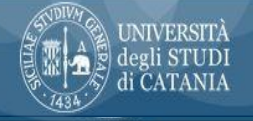

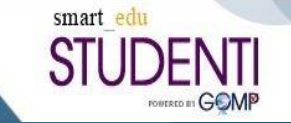

### **Durante il tirocinio il tirocinante dovrà:**

- $\checkmark$  seguire le indicazioni dei tutor didattico e professionale e fare riferimento ad essi per qualsiasi esigenza;
- $\checkmark$  frequentare la Farmacia ospitante con regolarità, secondo il calendario concordato;
- $\checkmark$  in caso di assenza il tirocinante è tenuto ad avvertire il tutor professionale;
- $\checkmark$  in caso di assenza prolungata o interruzione il tirocinante deve avvertire l'Ufficio tirocini, il tutor universitario e il tutor professionale (cfr. modulo proroga tirocinio);
- $\checkmark$  rispettare i regolamenti e le norme in materia di igiene e sicurezza;
- ✓ rispettare gli obblighi di riservatezza e altre notizie relative alla Farmacia di cui venga a conoscenza, sia durante che dopo lo svolgimento del tirocinio.

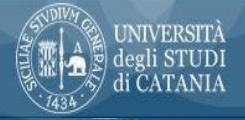

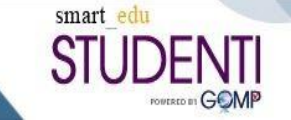

### **VARIAZIONI AL PROGETTO FORMATIVO**

Le variazioni al progetto potranno essere comunicate al referente dei tirocini dipartimentale utilizzando il modulo previsto

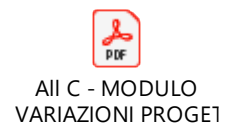

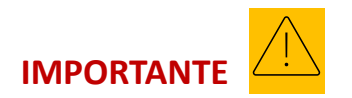

A metà percorso di tirocinio è importante che il *tirocinante* aggiorni il proprio tutor didattico sul lavoro svolto. La *verifica intermedia* può avvenire in qualsiasi modalità (mail, telefonata teams ecc.) e formalizzata sul registro delle presenze nell'apposita pagina prevista sulla modulistica. E' fondamentale in ogni caso seguire le indicazioni fornite dalla segreteria didattica su come procedere.

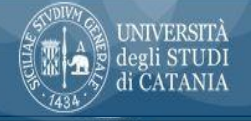

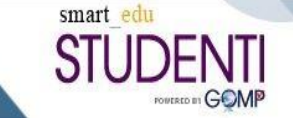

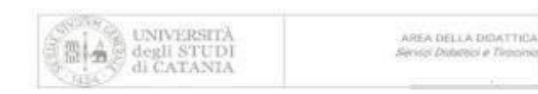

#### Relazione finale di Tirocinio

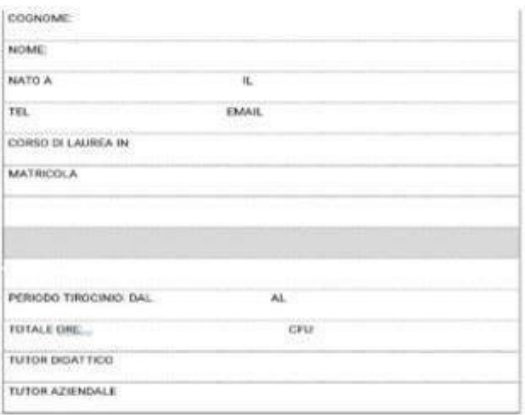

**FORMA DIGUID STUDENTS** 

FIRMA ORL TUTOR ATENDAES

## Conclusione del tirocinio -1

A conclusione del percorso di tirocinio, il tirocinante dovrà predisporre una *relazione*  in cui *descriverà le attività svolte, le eventuali difficoltà riscontrate e ciò che ha appreso* da questa esperienza. Il documento dovrà essere visionato e approvato dal tutor aziendale, che avrà anche il ruolo di aggiornare il progetto sulla piattaforma digitale con la documentazione di fine tirocinio (la relazione finale del tirocinante e il diario della frequenza al tirocinio).

Il tutor aziendale compilerà anche un *questionario di valutazione* del tirocinante.

Lo studente deve inoltre inviare via mail all'Ufficio tirocini del dipartimento i seguenti documenti (compilati dal tutor professionale):

#### **[Attestato fine tirocinio \(modello 2\)](https://www.dsf.unict.it/sites/default/files/files/Attestaz%20fine%20tiroc_%20farmacia%20%20mod_2(1).pdf)**

**[Attestato attività Tutor professionale \(modello 3\)](https://www.dsf.unict.it/sites/default/files/files/Mod%203%20(10)(1)(1).pdf)** 

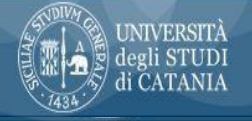

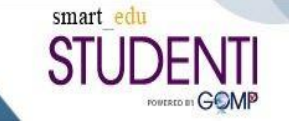

## Conclusione del tirocinio -2

➢ Quando il progetto sarà chiuso dal referente aziendale (cambio di stato CONCLUSO), allo studente arriverà una notifica email che lo inviterà a compilare *il questionario sul tirocinio* dedicato agli studenti.

Per la compilazione è necessario cliccare sul tab '**storico'** del menù Progetto formativo e poi cliccare su 'questionario'

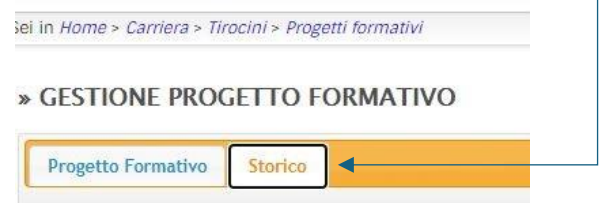

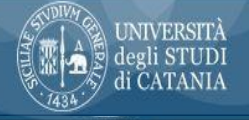

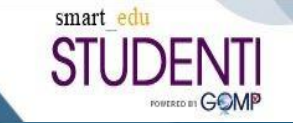

## Valutazione e registrazione del tirocinio

- ➢ Il *tutor didattico*, presa visione della documentazione di fine tirocinio, valuterà il lavoro svolto e approverà la registrazione dei crediti sulla carriera dello studente.
- ➢ La registrazione dei crediti verrà effettuata dal Presidente del CdS o da un suo delegato **dopo il superamento di un colloquio finale**, il cui calendario è pubblicato annualmente sul sito del CdS.
- ➢ E' importante che, a conclusione del tirocinio, **lo studente si prenoti** per uno di tali colloqui, dopo che il Presidente del CdS avrà aperto sul Gomp il relativo appello.
- $>$  Il sistema consente allo studente, a tirocinio concluso, di scaricare direttamente dal progetto formativo la 'CERTIFICAZIONE DELLE COMPETENZE ACQUISITE' utile per attestare di aver acquisito le competenze previste sul progetto formativo di tirocinio nel mondo del lavoro.

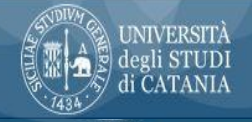

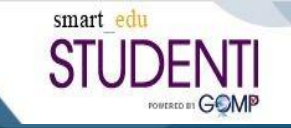

A cura di Loredana Granata - Università degli Studi di Catania – A.Di. Direttore operativo Flusso SmartEdu Tirocini UniCt